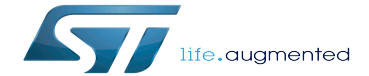

Kmemleak

Kmemleak

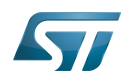

## **Contents**

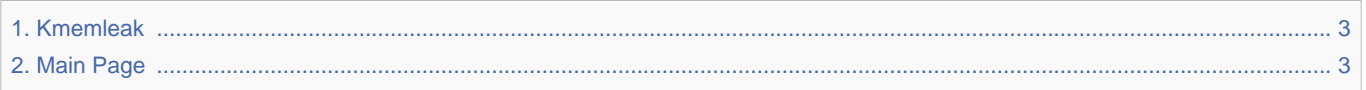

Stable: 19.10.2020 - 12:24 / Revision: 19.10.2020 - 12:24

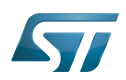

<span id="page-2-0"></span>Stable: 19.10.2020 - 12:24 / Revision: 19.10.2020 - 12:24

The content format pdf is not supported by the content model wikitext.

<span id="page-2-1"></span>Return to [Main Page](#page-2-1). Stable: 17.11.2021 - 16:46 / Revision: 17.11.2021 - 15:58

You do not have permission to edit this page, for the following reasons:

The action you have requested is limited to users in one of the groups: [Administrators,](https://wiki.st.com/stm32mpu/index.php?title=Stm32mpu:Administrators&action=view) [Editors,](https://wiki.st.com/stm32mpu/index.php?title=Stm32mpu:Editor&action=view) [Reviewers,](https://wiki.st.com/stm32mpu/index.php?title=Stm32mpu:Reviewer&action=view) Selected\_editors, ST\_editors.

The action "Read pages" for the draft version of this page is only available for the groups ST\_editors, ST\_readers, Selected\_editors, sysop, reviewer

You can view and copy the source of this page.

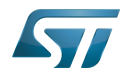

 $=$  Article purpose  $=$  This article provides the basic information needed to start using the Linux kernel tool: "'kmemleak'''<ref name=procodedotorg/>. == Introduction ==  $\{ \}$ : Trace\_and\_debug\_tools\_assignment\_table\_template}} <onlyinclude> | [[Kmemleak|kmemleak]] | [[:Category: Monitoring tools|Monitoring tools]] | style="text-align:left;" | '''kmemleak'''<ref name=procodedotorg>http://www. procode.org/kmemleak/</ref> provides a means to detect possible kernel memory leaks in a similar way to a tracing garbage collector, with the difference that the orphan objects are not freed, but only reported via /sys/kernel /debug/kmemleak. | {{N}} || {{Y}} || {{Y}} | {{N}} || {{N}} || {{Y}} |- </onlyinclude> |} == Installing the trace and debug tool on your target board == In order to use '''kmemleak''', the Linux kernel configuration must activate CONFIG\_DEBUG\_KMEMLEAK: Symbol: '''DEBUG\_KMEMLEAK''' Location: Kernel Hacking ---> Memory Debugging --> {{highlight|[\*] Kernel memory leak detector}} "'For {{EcosystemRelease | revision=2.0.0 | range=and after}}''': In this ecosystem release, this is possible to enable/disable automatic kmemleak scan at boot up.<br> This configuration is activated by default when DEBUG\_KMEMLEAK configuration is set. Symbol: '''DEBUG\_KMEMLEAK\_AUTO\_SCAN''' Location: Kernel Hacking ---> Memory Debugging --> [\*] Kernel memory leak detector {{highlight|Enable kmemleak auto scan thread on boot up}} <div class="mw-collapsible mwcollapsed"> '''For {{EcosystemRelease | revision=1.1.0 | range=and before}}''': <div class="mw-collapsible-content" > Since memory may be allocated or freed before kmemleak is initialised, an early log buffer is used to store these actions.<br> In this ecosystem release, the default buffer size is limited, and this is recommended to increase it. {{Warning|If kmemleak reports "''early log buffer exceeded''" and debugfs entry is not present, you can increase the log buffer size by changing the configuration value, for example to 5000 Symbol: "'DEBUG\_KMEMLEAK\_EARLY\_LOG\_SIZE"' [=400] Location: {{Green|Range: [200 40000]}} Kernel Hacking ---> Memory Debugging --> [\*] Kernel memory leak detector {{highlight|(400) Maximum kmemleak early log entries}} }} </div></div> === Using STM32MPU Embedded Software Distribution === ==== Developer Package ==== To enable '''CONFIG\_DEBUG\_KMEMLEAK''' in the Linux kernel configuration, please refer to the [[Menuconfig or how to configure kernel]] article to find instructions for modification of the configuration and recompiling Linux kernel image in Developer Package context. ==== Distribution Package ==== To enable '''CONFIG\_DEBUG\_KMEMLEAK''' in the Linux kernel configuration, please refer to the [[Menuconfig or how to configure kernel]] article to find instructions for modifying the configuration and recompiling the Linux kernel image in the Distribution Package context. === Using STM32MPU Embedded Software Distribution for Android™ === ==== Distribution Package ==== To enable '''CONFIG\_DEBUG\_KMEMLEAK''' in the Linux kernel configuration, please refer to the [[How to customize kernel for Android]] article to find instructions for modification of the configuration and recompiling Linux kernel image in Distribution Package context. == Getting started == {{Android | Need to enable root access rights \*Using ADB shell is ADB link available: {{PC\$}} adb root {{PC\$}} adb shell {{Board\$}} ... \*Using uart console shell: {{Board\$}} su {{Board\$}} ... }} === Reading kmemleak report === A kernel thread scans the memory every 10 minutes (by default) and prints the number of new unreferenced objects found. To display the details of all the possible memory leaks: {{Board\$}} cat /sys/kernel/debug/kmemleak ''Note'': debugfs is mounted by default, otherwise you can mount it using the following command. Please refer to the [[Debugfs]] article. Kmemleak result example: contains an extract of the memory content, and backtrace of function calls, to help you when debugging. unreferenced object 0xed638800 (size 64): comm "swapper/0", pid 1, jiffies 4294937542 (age 197.490s) hex dump (first 32 bytes): 01 00 00 00 77 f9 ff 7a cf 37 dd e3 01 00 00 00 ....w.. z.7...... 00 92 63 ed 40 00 00 00 00 00 00 00 01 00 00 00 ..c.@........... backtrace: [<c048d130>] pinconf generic parse dt config+0x10c/0x13c [<c0490f88>] stm32 pctrl dt node to map+0x90/0x3f4 [<c048ca58>] pinctrl\_dt\_to\_map+0x130/0x35c [<c04895a0>] create\_pinctrl+0x60/0x3b0 [<c0489a08>] devm\_pinctrl\_get+0x38/0x68 [<c0582a24>] pinctrl\_bind\_pins+0x48/0x280 [<c055f7f8>] driver\_probe\_device+0xc0 /0x470 [<c055fca8>] \_\_driver\_attach+0x100/0x11c [<c055db08>] bus\_for\_each\_dev+0x4c/0x9c [<c055ecc4>]

bus\_add\_driver+0x1c0/0x264 [<c0560910>] driver\_register+0x78/0xf4 [<c0101c48>] do\_one\_initcall+0x44/0x168 [<c0f00e74>] kernel\_init\_freeable+0x1c0/0x24c [<c0a65ac4>] kernel\_init+0x8/0x110 [<c0108b50>] ret\_from\_fork+0x14/0x24 [<fffffffff>] 0xffffffff === Trigerring an intermediate memory scan === {{Board\$}} echo scan > /sys/kernel/debug/kmemleak === Clearing the list of all current possible memory leaks === {{Board\$}} echo clear > /sys/kernel/debug/kmemleak === All kmemleak commands === Memory scanning parameters can be modified at run-time by writing to the <code>/sys/kernel/debug/kmemleak</code> file. The following parameters are supported: "'off"' - disable kmemleak (irreversible) "'stack=on'" - enable the task stacks scanning (default) "'stack=off'" - disable the tasks stacks scanning "'scan=on'" - start the automatic memory scanning thread (default) '''scan=off''' - stop the automatic memory scanning thread '''scan=<secs>''' - set the automatic memory scanning period in seconds (default 600, 0 to stop the automatic scanning) '''scan''' - trigger a memory scan '''clear''' - clear list of current memory leak suspects, done by marking all current reported unreferenced objects in grey, or freeing all kmemleak objects if kmemleak is disabled. "'dump=<addr>" - dump information about the object found at zaddrs == To go further == If enabled in the Linux kernel configuration, Kmemleak can also be

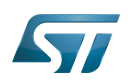

object found at <addr> == To go further == If enabled in the Linux kernel configuration, Kmemleak can also be disabled at boot time by passing {{highlight|kmemleak{{=}}off}} on the kernel command line. Conversely, if '''CONFIG\_DEBUG\_KMEMLEAK\_DEFAULT\_OFF''' is enabled in the Linux kernel configuration, kmemleak is disabled by default. Symbol: '''DEBUG\_KMEMLEAK\_DEFAULT\_OFF''' Location: Kernel Hacking ---> Memory Debugging --> [\*] Kernel memory leak detector {{highlight|[\*] Default kmemleak to off}} Passing  $\{$ {highlight|kmemleak $\{=\}$ }on}} on the kernel command line enables the function. == References == <references /> \* Useful external links {| ! scope=col | Document link ! scope=col | Document Type ! scope=col | Description |- | [https://www.kernel.org/doc/html/latest/dev-tools/kmemleak.html Kernel Memory Leak Detector] | Standard | Documentation from kernel.org |} {{ArticleBasedOnModel | Trace and debug tools article model }} {{PublicationRequestId | 9880 | 07Dec'18 }} [[Category:Linux monitoring tools]]

Templates used on this page:

- Template: Highlight [\(view source\)](https://wiki.st.com/stm32mpu/index.php?title=Template:Highlight&action=edit)
- [Template:Info](https://wiki.st.com/stm32mpu/wiki/Template:Info) [\(view source\)](https://wiki.st.com/stm32mpu/index.php?title=Template:Info&action=edit)
- [Template:STDarkBlue](https://wiki.st.com/stm32mpu/wiki/Template:STDarkBlue) ([view source](https://wiki.st.com/stm32mpu/index.php?title=Template:STDarkBlue&action=edit))

Return to [Main Page](#page-2-1).